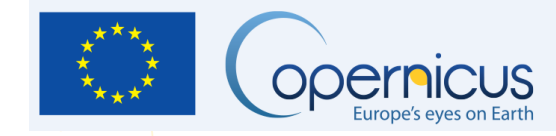

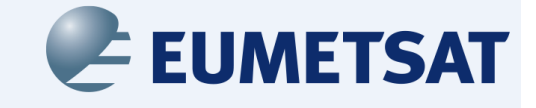

# **Earth Observation Coding – Short Course**

David Moffat Danny Parsons Steffen Kothe **Oliver** Clements

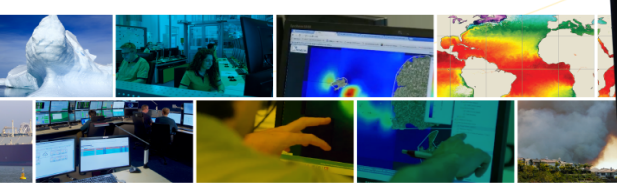

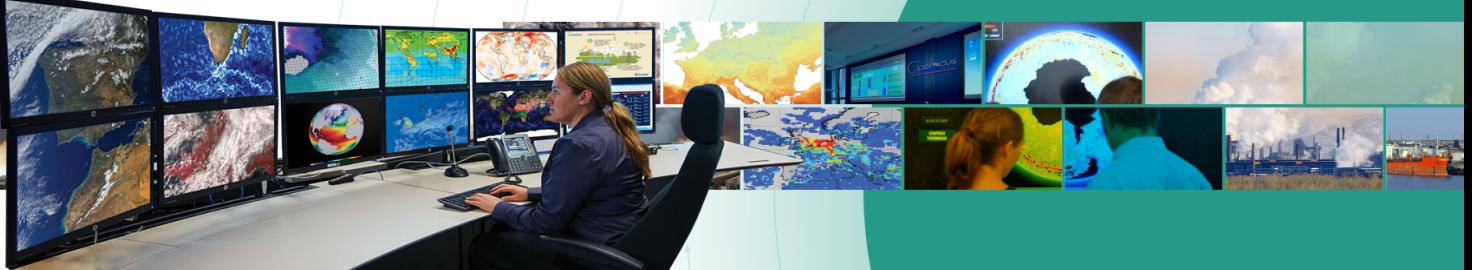

## **Course Structure**

#### • Anatomy of an EO data files

- Data are arrays of numbers
- Discuss N-dimensional files
- Opening a file
	- You will use libraries
	- A file may have multiple variables
	- Once you have the variable you want you can see it is just an array
- Load data into usable structure
	- Array handling library
	- Includes helpful operations
- What can we do with the data
	- Turn 2D array into an image
	- Extract summary statistics

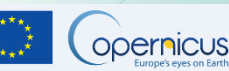

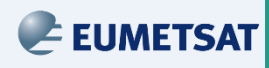

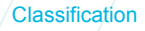

## **Anatomy of an EO datafile**

#### • Satellite data are stored in Raster files.

- These storage systems allow storing metadata (information about the data) as well as the actual data
- This provides many benefits, but mainly it allows the files to be "self describing"

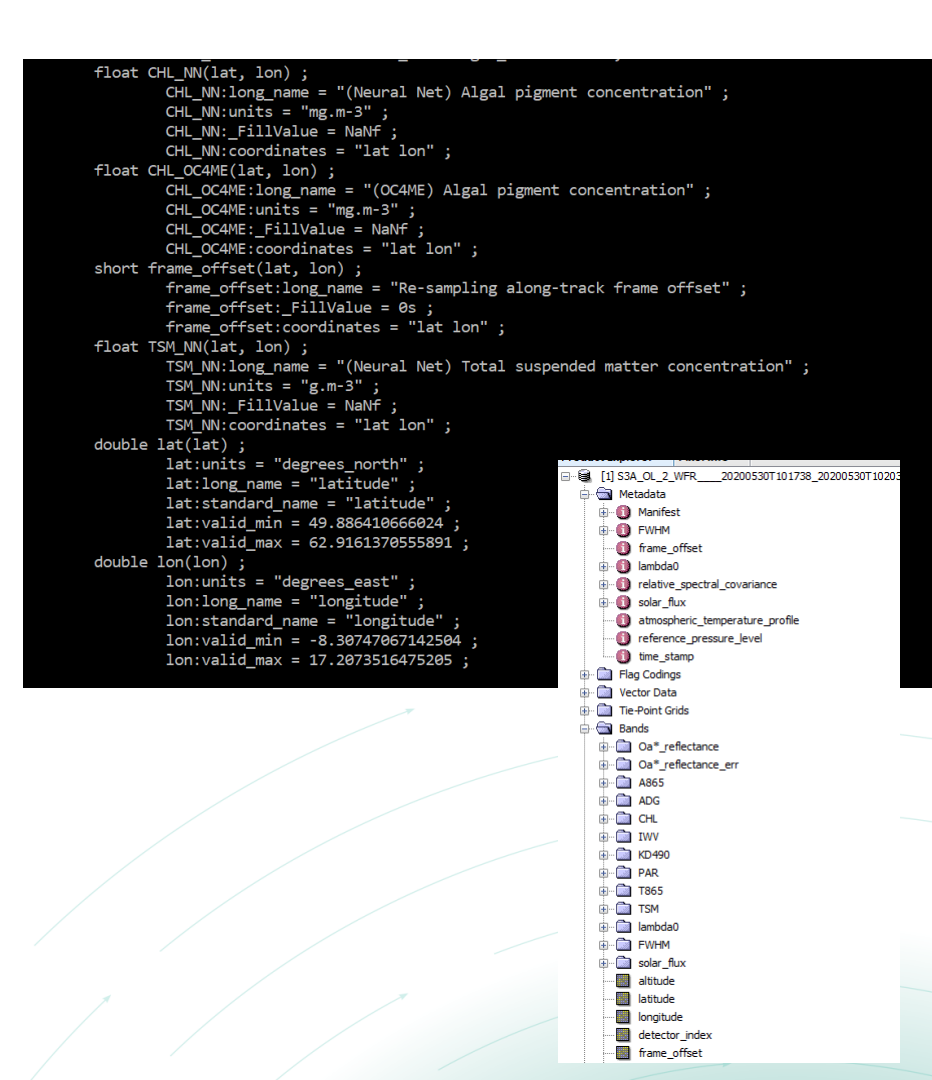

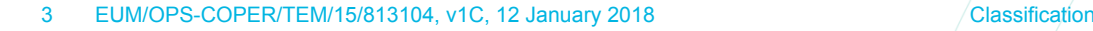

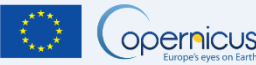

**EUMETSAT** 

## **Opening a File and load data into an Array**

- Opening a file in a programming language follows a simple pattern:
	- Know where file is on hard disk
	- Initialise library with path to file
	- Once initialised check file metadata
	- Either make pointer to single variable or take a copy of the data
- For example, you would open a netcdf file and then take a copy of a single variable. Most libraries take care of using a sensible data structure for the copied variable
- Now we have taken data from the file and loaded it into an array data structure, lets take a look at it.

#### Some common file types

- NetCDF (3 & 4)
- GEOTiff
- JPEG2000

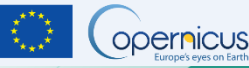

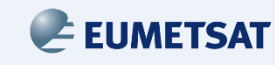

```
float TSM_NN(lat, lon) ;
       TSM NN:long name = "(Neural Net) To
       TSM_NN:units = "g.m-3";
       TSM NN: FillValue = NaNf;
       TSM_NN: coordinates = "lat Ion" ;double lat(lat);
       lat:units = "degrees north";
       lat:long_name = "latitude";
        lat:standard_name = "latitude";
       lat:valid min = 49.886410666024;
       lat:valid max = 62.9161370555891;
double lon(1);
       lon: units = "degrees east";
       lon: long_name = "longitude";
       lon:standard_name = "longitude";
       lon: valid\_min = -8.30747067142504lon: valid max = 17.2073516475205;
```
 $[2,4,3,2,3,2,3,3,3,4,4,5,5,6]$  $[2,4,3,2,3,5,3,3,3,4,4,5,5,2],$  $[2,4,3,2,3,2,3,3,3,4,4,5,5,3],$  $[6,4,3,2,3,2,3,4,3,4,4,5,5,6]$  $[2,4,3,2,3,2,3,3,3,4,2,1,5,1]$ 

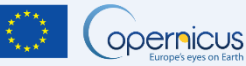

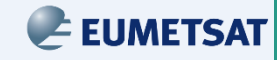

```
float TSM_NN(lat, lon) ;
       TSM NN:long name = "(Neural Net) Total suspended matter concentration";
       TSM NN:units = "g.m-3";
       TSM NN: FillValue = NaNf;
       TSM NN:coordinates = "lat lon";
double lat(lat);
                                                 [2,4,3,2,3,2,3,3,3,4,4,5,5,6]lat:units = "degrees north";
       lat:long_name = "latitude";
       lat:standard_name = "latitude";
                                                 [2,4,3,2,3,5,3,3,3,4,4,5,5,2],lat:valid min = 49.886410666024;
       lat:valid max = 62.9161370555891;
                                                 [2,4,3,2,3,2,3,3,3,4,4,5,5,3]double lon(1);
       lon: units = "degrees east";
       lon: long_name = "longitude";
                                                 [6,4,3,2,3,2,3,4,3,4,4,5,5,6],
       lon:standard_name = "longitude";
       lon: valid_min = -8.30747067142504 ;
                                                 [2,4,3,2,3,2,3,3,3,4,2,1,5,1]lon: valid max = 17.2073516475205;
```
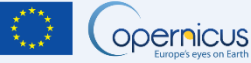

EUMETSAT

```
float TSM_NN(lat, lon) ;
       TSM NN:long name = "(Neural Net) To
       TSM_NN:units = "g.m-3";
       TSM NN: FillValue = NaNf;
       TSM_NN: coordinates = "lat Ion" ;double lat(lat);
       lat:units = "degrees north";
       lat:long name = "latitude" ;
        lat:standard_name = "latitude";
       lat:valid min = 49.886410666024;
       lat:valid max = 62.9161370555891;
double lon(1);
       lon: units = "degrees east";
       lon: long_name = "longitude";
       lon:standard_name = "longitude";
       lon: valid\_min = -8.30747067142504lon: valid max = 17.2073516475205;
```
 $[2,4,3,2,3,2,3,3,3,4,4,5,5,6]$  $[2,4,3,2,3,5,3,3,3,4,4,5,5,2],$  $[2,4,3,2,3,2,3,3,3,4,4,5,5,3],$  $[6,4,3,2,3,2,3,4,3,4,4,5,5,6]$  $[2,4,3,2,3,2,3,3,3,4,2,1,5,1]$ 

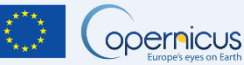

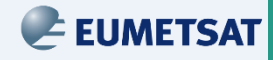

```
float TSM NN(lat, lon) ;
       TSM NN: long name = "(Neural Net) Total
       TSM NN:units = "g.m-3";
       TSM NN: FillValue = NaNf ;
       TSM NN: coordinates = "lat lon";
double lat(lat) :
       lat:units = "degrees_north" ;lat: long name = "latitude";
       lat:standard name = "latitude" ;lat:valid min = 49.886410666024 ;
       lat:valid max = 62.9161370555891;
double lon(1) ;
       lon: units = "degrees\_east";
       lon:long_name = "longitude";
       lon:standard_name = "longitude" ;lon: valid min = -8.30747067142504;lon:valid max = 17.2073516475205 ;
```
 $[2,4,3,2,3,2,3,3,3,4,4,5,5,6]$  $[2,4,3,2,3,5,3,3,3,4,4,5,5,2]$  $[2,4,3,2,3,2,3,3,3,4,4,5,5,3]$  $[6,4,3,2,3,2,3,4,3,4,4,5,5,6]$  $[2,4,3,2,3,2,3,3,3,4,2,1,5,1]$ 

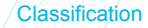

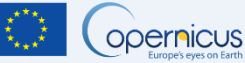

EUMETSAT

```
float TSM NN(lat, lon) ;
       TSM_NN:long_name = "(Neural Net) Tota
       TSM NN:units = "g.m-3";
       TSM NN: FillValue = NaNf ;
       TSM_NN:coordinates = "lat lon" ;
double lat(lat);
       lat:units = "degrees_north";
       lat:long_name = "latitude";
       lat:standard_name = "latitude" ;lat:valid min = 49.886410666024 ;
       lat:valid_max = 62.9161370555891;
double lon(lon);
       lon: units = "degrees\_east";
       lon: long_name = "longitude";
       lon: standard_name = "longitude" ;lon: valid min = -8.30747067142504;lon: valid_max = 17.2073516475205;
```
 $[2,4,3,2,3,2,3,3,3,4,4,5,5,6]$ 

 $[2,4,3,2,3,5,3,3,3,4,4,5,5,2],$ 

 $[2,4,3,2,3,2,3,3,3,4,4,5,5,3]$ 

 $[6,4,3,2,3,2,3,4,3,4,4,5,5,6]$ 

 $[2,4,3,2,3,2,3,3,3,4,2,1,5,1]$ 

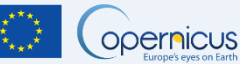

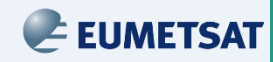

# **Working with the Array – Making Images and Maps**

- Making images and maps from data can be a powerful way to share understanding or insights
- A map differs from an image in 2 main ways
	- Map is projected into geographic space
	- Map includes geographic elements like country borders.
- Converting our array into an image or map is only a few more steps once data are in an array structure

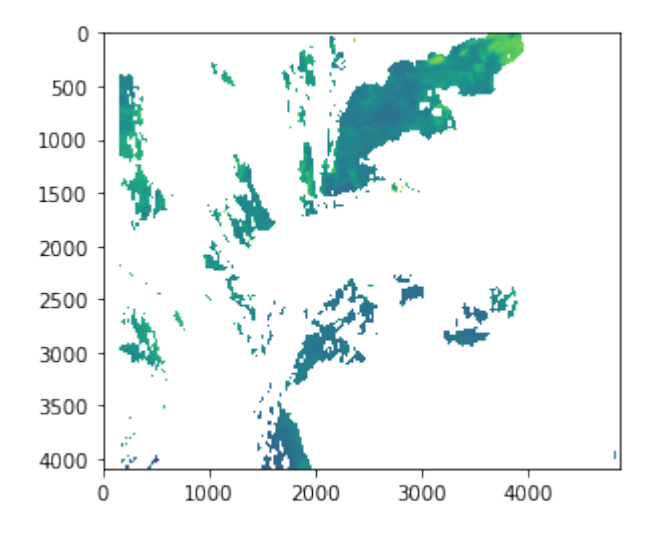

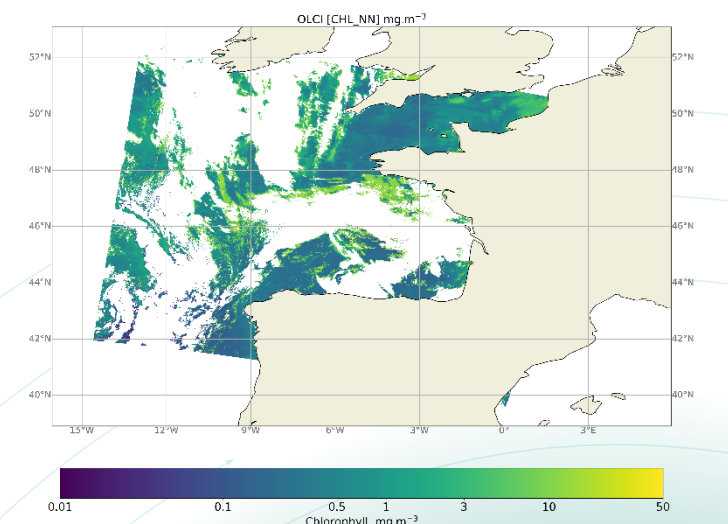

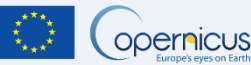

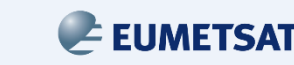

# **Working with the Array – Making Images and Maps**

The process/flow for making images is pretty simple.

- Extract a 2 dimensional array from your data file
- We then render the 2D array and convert each value we find into a colour.
- Almost all programming languages have the ability to do this for you, e.g. matplotlib.imshow in python

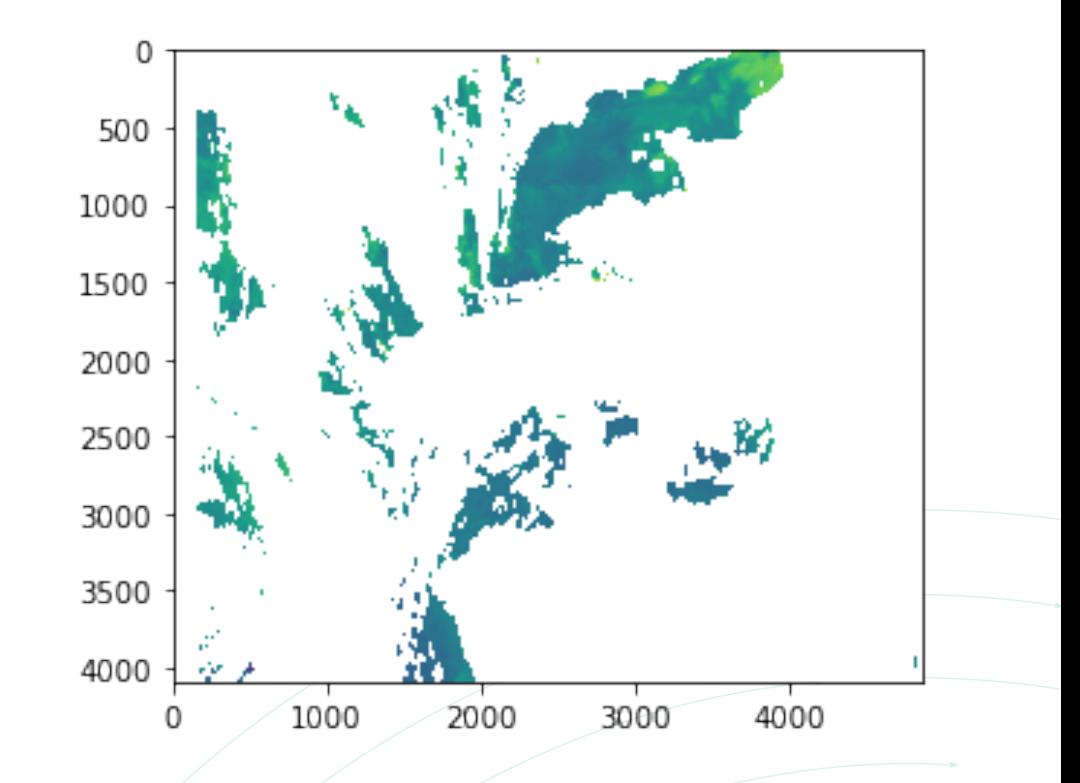

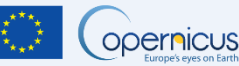

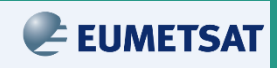

# **Working with the Array – Making Images and Maps**

To Make a Map instead of an Image we need to include a couple more elements from the metadata

- Extract a 2 dimensional variable from your data file, as before
- We will then use a geospatial library (almost all languages have them) to create a map.
- We will need to provide the arrays of our latitudes and longitudes, we access these like any of our data arrays

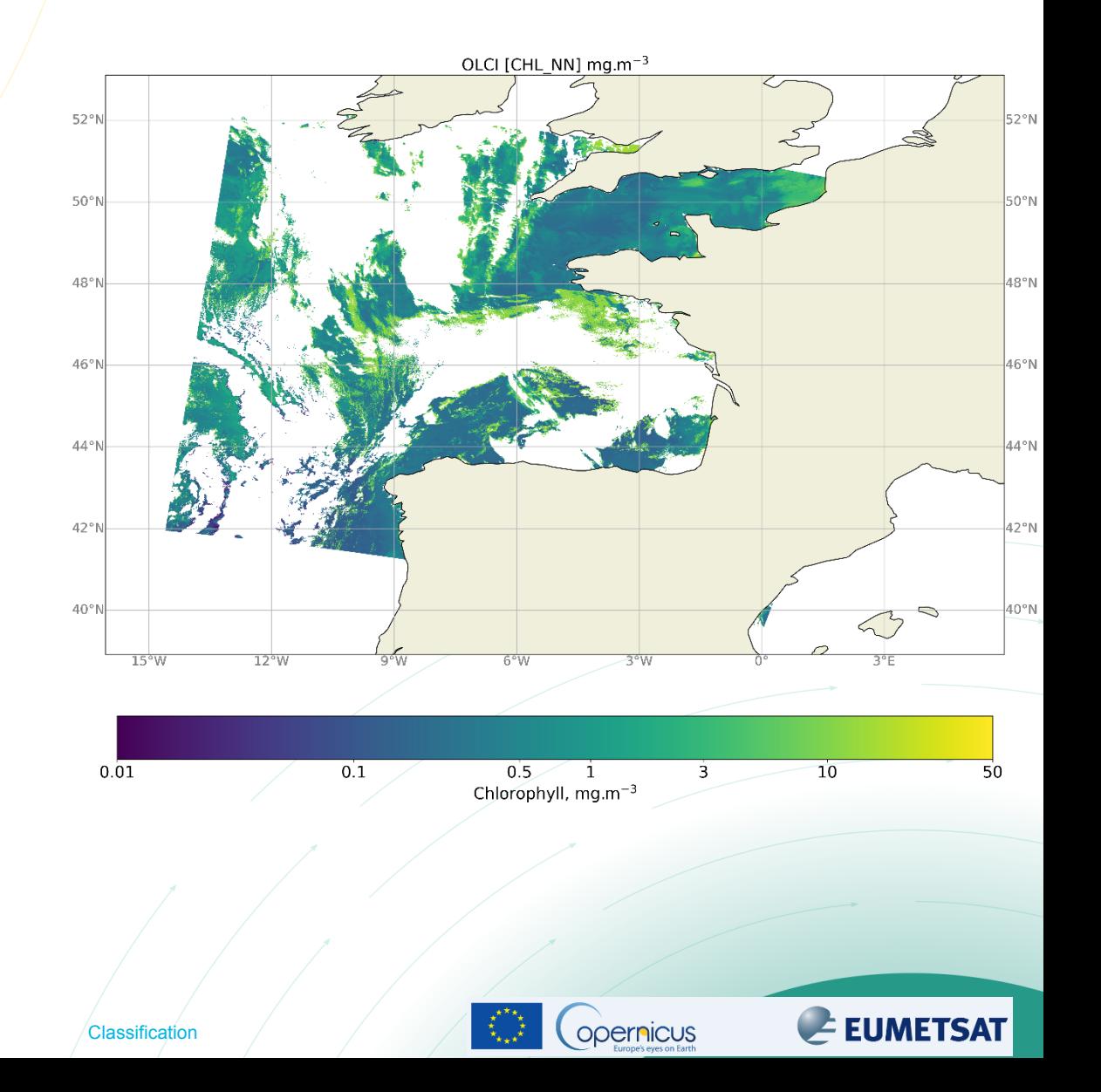

# **Working with the Array – generating statistics**

- If we take our array slice example from earlier we can see that we can summarise data over an area by simply selecting pieces of our array
- All programming languages have tools and libraries for efficiently working with arrays to produce **statistics**
- Some very simple yet powerful summarisation include
	- Average over an area over time to generate a timeseries
	- Calculate the difference between two array, data variables, to create a completely new dataset

 $[2,4,3,2,3,2,3,3,3,4,4,5,5,6]$  $[2,4,3,2,3,5,3,3,3,4,4,5,5,2],$  $[2,4,3,2,3,2,3,3,3,4,4,5,5,3],$  $[6,4,3,2,3,2,3,4,3,4,4,5,5,6]$  $[2,4,3,2,3,2,3,3,3,4,2,1,5,1]$ 

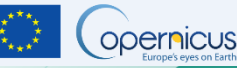

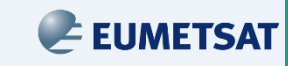

#### **Examples**

- Now you have some time to try out some examples using both Python and R
- Both sets cover topics we have gone over today
- Have a play and see if you can create some of your own maps or plots from your own downloaded files

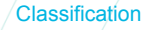

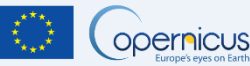

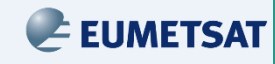